## **Brukerveiledning innløsning av GAVEKORT Narvikregionen**

**Du viser ditt gavekort med QR-kode fra din telefon eller på papir.**

## **Ansatt ved brukersted/butikk gjør følgende:**

- Åpner kamera på sin mobil/nettbrett (Android/iOS)
- Holder kamera over QR-kode på gavekortet. Det trykkes på Gifty-linken som dukker opp øverst på skjermen.
- Beløp tastes inn og riktig brukersted søkes frem og velges.

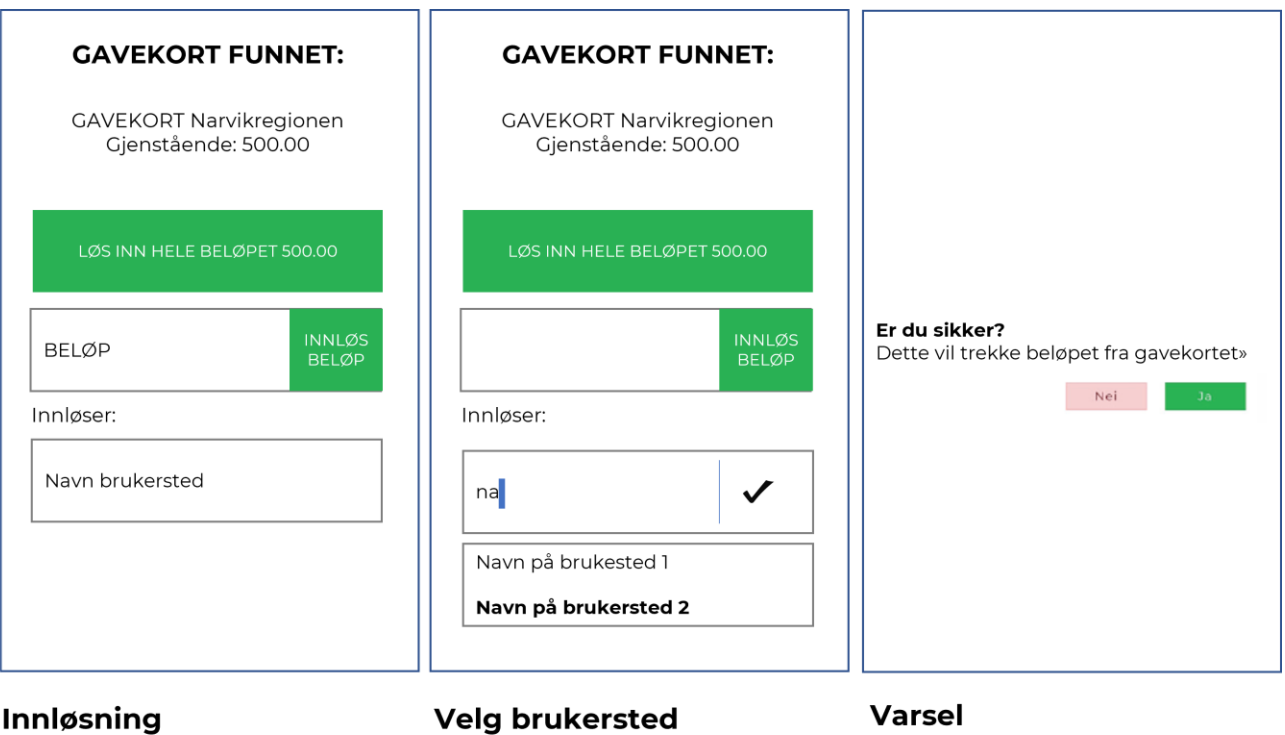

Skriv beløpet som skal benyttes, og trykk på «INNLØS BELØP»

reig prukersted

Velg brukested som skal innløse gavekort fra listen.

Velg «Ja» og beløp trekkes fra gavekortet.